## **Modul CO-CR Konvertierung**

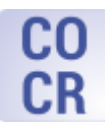

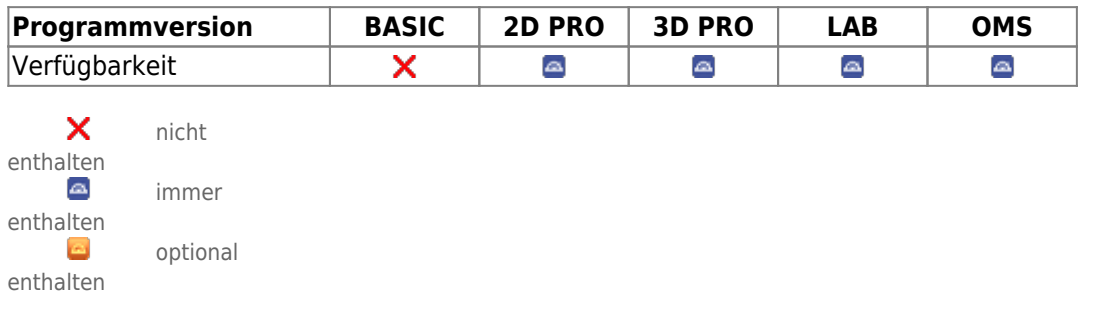

Im Modul CO-CR-Konvertierung kann die Durchzeichnung eines lateralen FRS an eine simulierte Unterkieferposition angepasst werden. Hierzu wird die (mittels CDI gemessene) Kondylus-Verschiebung auf beiden Seiten eingegeben und eine Vorgabe hinsichtlich okklusalem Kontakt gemacht. Optional kann die resultierende Profiländerung auf ein über die Weichteil-Profillinie angepasstes laterales Foto übertragen werden. Die so modifizierten Bilder können als separater Befund gespeichert werden.

## **Erste Schritte**

- 1. Modul mit FRS und (optional) zugehörigem Profilbild öffnen
- 2. Horizontale/vertikale Kondylus-Verschiebung L/R einstellen
- 3. Okklusalen Kontakt auswählen
- 4. Optional: auf Reiter |Lateral Photo| wechseln
- 5. Modifizierte Bilder als Befund speichern

## **Moduloberfläche**

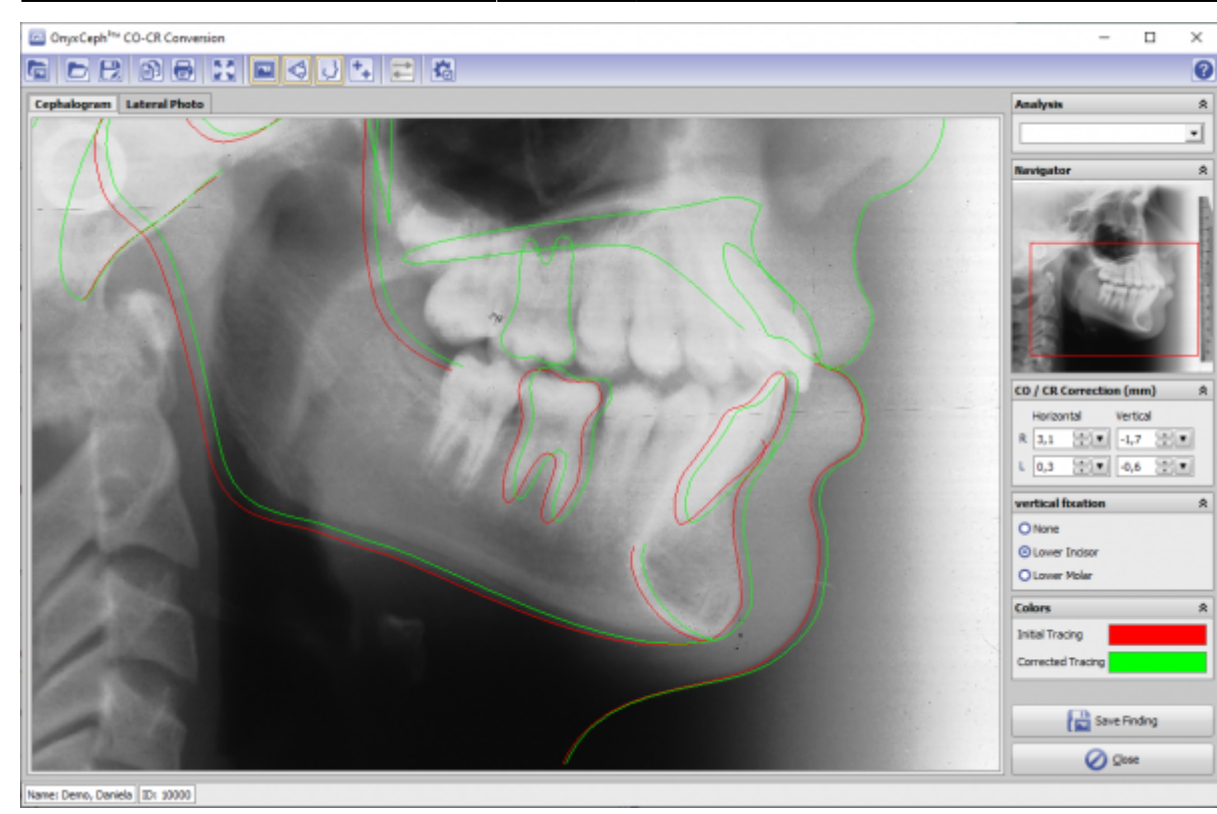

## **Verweise**

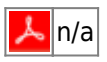

From: <https://www.onyxwiki.net/> - **[OnyxCeph³™ Wiki]**

Permanent link: **[https://www.onyxwiki.net/doku.php?id=co\\_cr\\_2d](https://www.onyxwiki.net/doku.php?id=co_cr_2d)**

Last update: **2023/03/06 12:52**

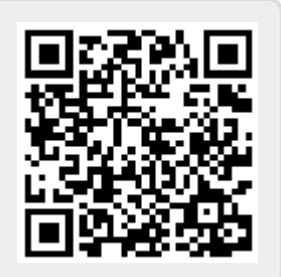